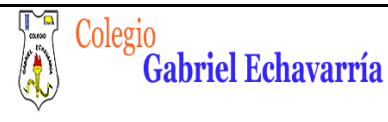

# **GUIA 2.**

## **RESISTENCIAS**

Cordial saludo padres de familia y estudiantes, adjunto actividad (parte de debajo de este documento) para realizar en el software de simulación de circuitos Crocodile Clips, pero se debe enviar es el archivo solicitado en la actividad. Recuerde observar los videos:

- 1. Introducción Básica Electrónica
- 2. Video tutorial Creación Circuitos Básicos (Resistencias).

Todos los videos de esta guía y la anterior están en la **página de tecnología**.

Lo ideal es que esta guía está realizada para el día **17 de Junio**. Me envías el archivo por medio de la plataforma Classroom.

Por favor guarda el archivo de la siguiente forma: Curso, Código de Lista, Primer Apellido- Segundo Apellido -Primer Nombre.

#### Ejemplo: 6B-02- Álvarez Duarte Miguel

De esta forma lo podre ubicar mucho más rápido y te podre dar información más puntual con respecto al tema que Yo este orientando.

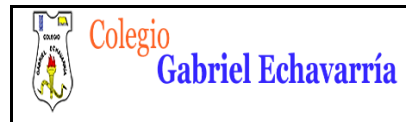

# **RESISTENCIAS**

### **PROPOSITO:**

Observar el efecto de un resistor o resistencia que controla el paso de la corriente en un circuito básico.

Nota: A mayor resistencia, menor cantidad de corriente que circula a través del circuito.

En caso de que el padre quisiera realizar refuerzo al hijo (a) por favor profundizar en:

### **Consejos prácticos**

- ✓ Seguir instrucciones del video tutorial realizado por el docente (Pagina de Tecnología).
- ✓ Analizar muy bien los efectos del cambio de las resistencias en cada circuito para poder argumentar.

### **Especificaciones:**

**1. Escoge 4 resistencias diferentes.**

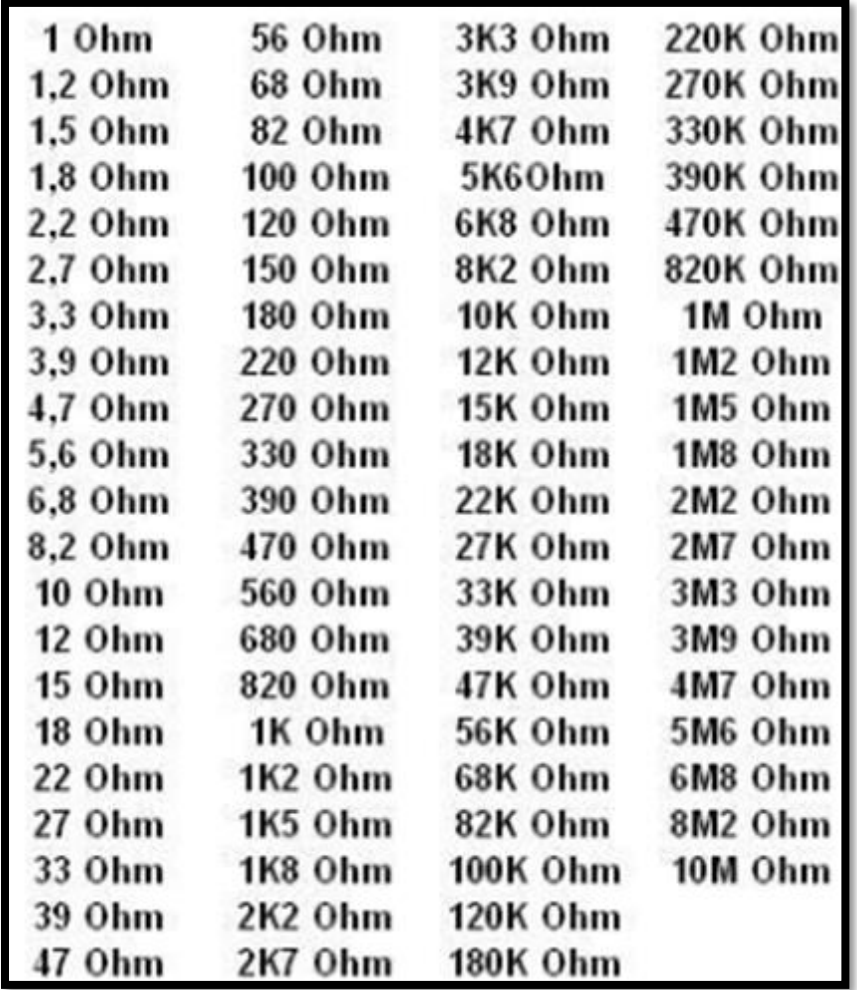

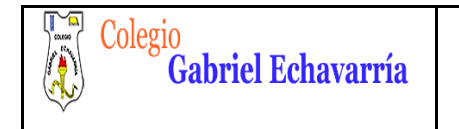

**FECHA:** 06 de Agosto de 2015

1k

2. Con los siguientes componentes arma un circuito basico. Por Ejemplo:

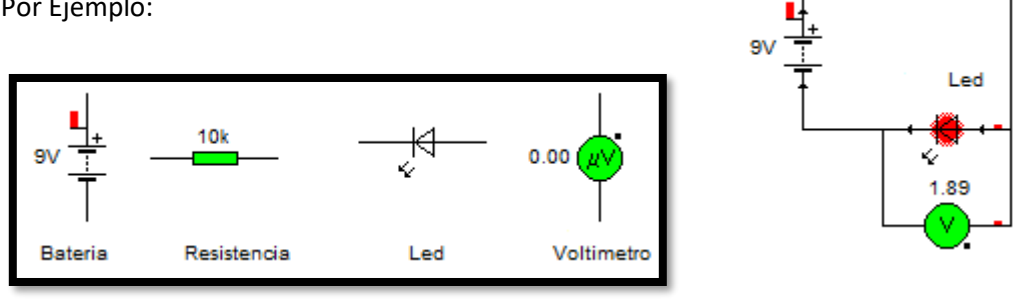

### **Completa la tabla:**

- 3. Realiza el circuito en el software Crocodile Clips y nombra cada una de sus partes, y realiza una captura de pantalla y agregalo a la tabla.
- 4. Utiliza los enlaces para hallar los colores y confirmar los valores de las resistencias y realiza una captura de pantalla y agregalo a la tabla.
- 5. Realiza un analisis de que pasa en cada circuito con respecto al voltimetro y la luz del led.

Nota: Sigue instrucciones del Video Tutorial (Vídeo Turorial Guía 2) que esta en la pagina de Tecnologia.

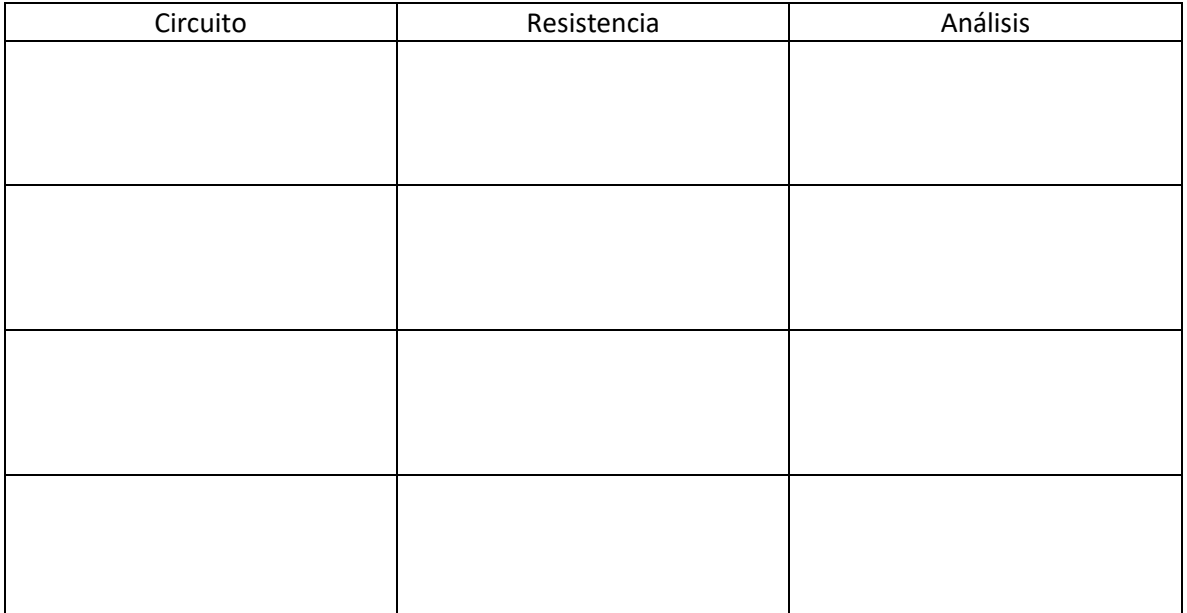

Estaré atento a cualquier inquietud.

David Almanza Docente de Tecnología